#### **CakePHP**

#### **Elton Luís Minetto**

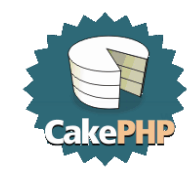

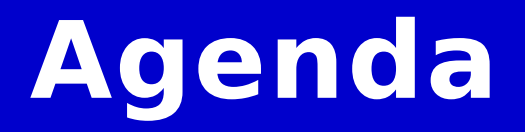

- **O que é o CakePHP**
- **Conceitos básicos**
- **Requisitos**
- **Instalação**
- **Configuração**
- **Aplicação de exemplo**

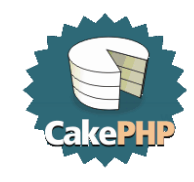

# **O que é o CakePHP**

**Cake é um framework para PHP que usa padrões de desenvolvimento conhecidos como ActiveRecord e MVC. A idéia principal é ser um framework estruturado que permita a usuários PHP de todos os níveis desenvolver aplicações web rubustas sem perda da flexibilidade.**

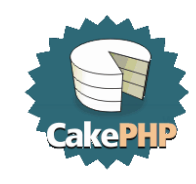

## **Vantagens**

- **Licensa flexível (MIT)**
- **Compatibilidade com PHP4 e PHP5**
- **Geração de CRUD para interação com BD**
- **Arquitetura MVC**
- **Validações**
- **Templates**
- **Ferramentas que auxiliam gerar Javascript, AJAX, forms HTML, etc**
- **Comunidade ativa**
- **Funciona em qualquer subdiretório web, com pouca configuração do Apache.**

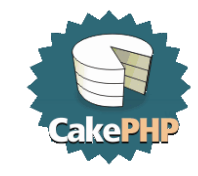

### **Conceitos - MVC**

**Separação da estrutura da aplicação em três partes distintas: Modelo, Visão e Controle:**

- **Modelo: gerencia os dados da aplicação**
- **Visão: gerencia a saída gráfica e textual da parte da aplicação visível ao usuário**
- **Controle: interpreta as entradas de mouse e teclado do usuário, comandando a Visão e o Modelo para se alterarem de forma apropriada.**

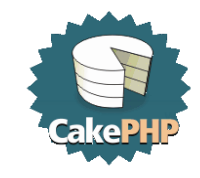

### **Conceitos - Diretórios**

```
PHP Conference Brasil
/app - aplicação
   /config – arquivos de configuração, DB, etc
   /controllers – controladores da aplicação
   /index.php – página inicial da aplicação
   /models – modelos da aplicação
   /plugins
   /tmp – usado para chache e logs
   /vendors – bibliotecas de terceiros
   /views – visões da aplicação
      /elements – elementos, pedaços da visão
      /errors – páginas de erros customizadas
      /helpers – ajudantes para gerar código
      /layots – arquivos de layout
      /pages – visões estáticas
   /webroot – DocumentRoot para aplicação
      /css – arquivos css
      /files – arquivos comuns
      /img – imagens
      /js – Javascripts
/cake – código fonte do cake
```
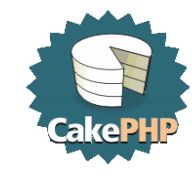

## **Requisitos**

- **Servidor web com as funcionalidades: sessions, mod\_rewrite (não obrigatório mas aconselhável)**
- **PHP 4.3.2 ou superior**
- **Uma base dados. Atualmente é suportado MySQL, PostgreSQL e AdoDB. Futuramente Oracle - se meu patch for aceito :-)**

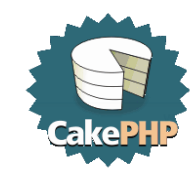

## **Instalação**

- **Download do arquivo em <http://cakephp.org/downloads>**
- **Descompactar e copiar para o diretório root do servidor Web. No Ubuntu:**
- **tar xfvj cake\_1.1.10.3825.tar.bz2 mv mv cake\_1.1.10.3825 /var/www/cake**
- **Testar no navegador no endereço: http://localhost/cake**

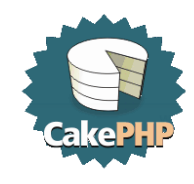

# **Configuração Apache**

**É necessário duas configurações: o mod\_rewrite e o AllowOverride precisam estar ativos.**

**Alterar o httpd.conf (apache2.conf no Ubuntu) e descomentar ou adicionar as linhas :**

**LoadModule rewrite\_module modules/mod\_rewrite.so AddModule mod\_rewrite.c**

#### **Adicionar a linha abaixo no DocumentRoot e reiniciar o Apache:**

**AllowOverride all**

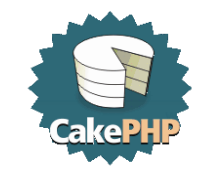

#### **talk is cheap...**

### **...show me the code!**

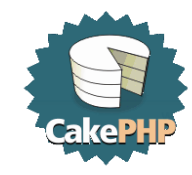

**A aplicação Um professor gostaria de uma aplicação web simples para manter-se informado sobre os livros que empresta a seus alunos. Quanto ele entre no sistema pode visualizar e alterar os alunos cadastrados e também os empréstimos.**

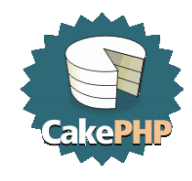

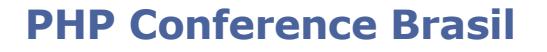

#### **A modelagem**

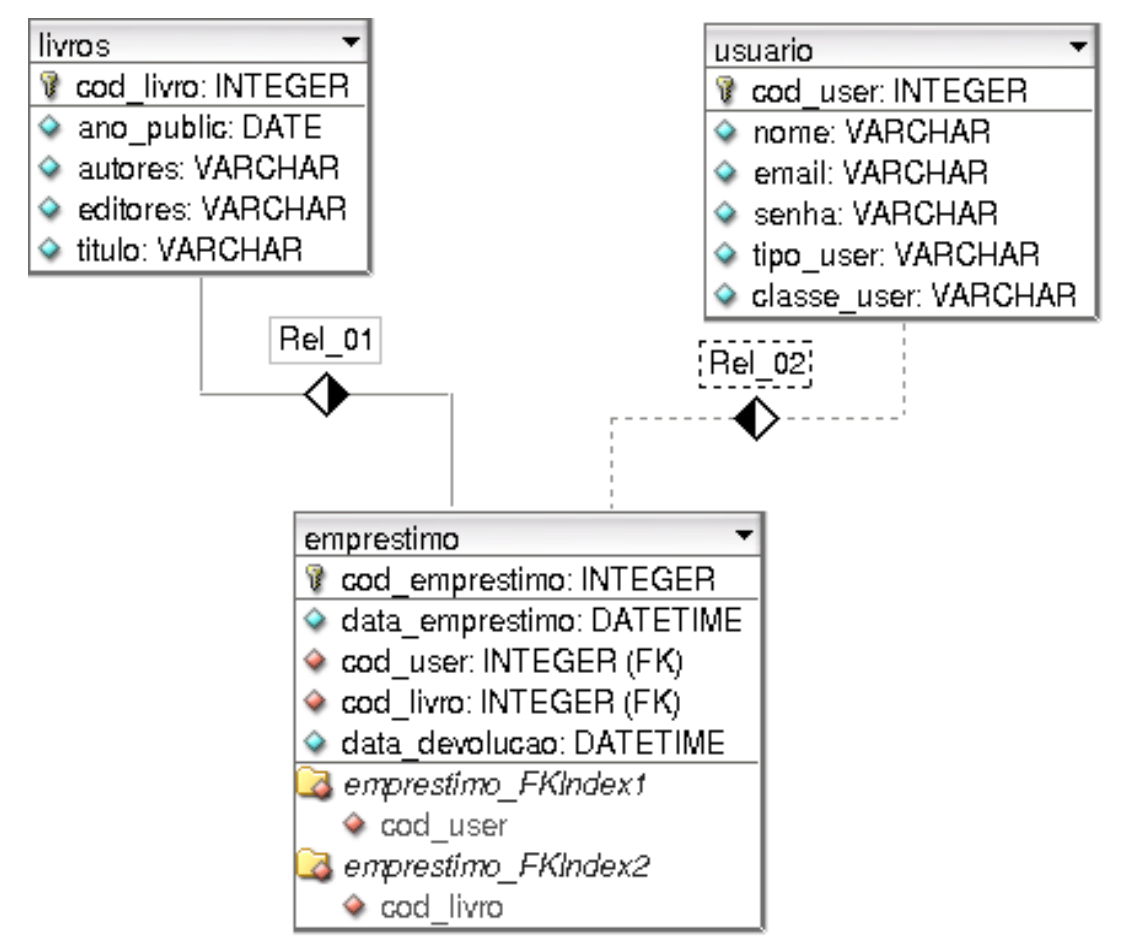

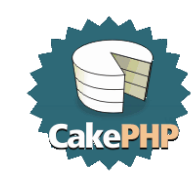

**O Cake segue algumas regras de padronização para a base de dados:**

- **Todas as tabelas devem estar no plural**
- **A chave primaria para todas as tabelas deve ser o campo "id"**
- **Para utilizar chave estrangeira, deve possuir nome da tabela no singular acrescido do campo id. Ex: "usuario\_id" .**
- **O relacionamento "n – n" , deve ser organizado em ordem alfabética, e o primeiro nome no singular acrescido de um "\_" nome segunda tabela plural. Ex: livro\_usuarios;**

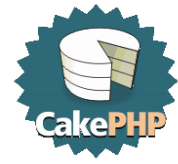

#### **Modelagem adaptada:**

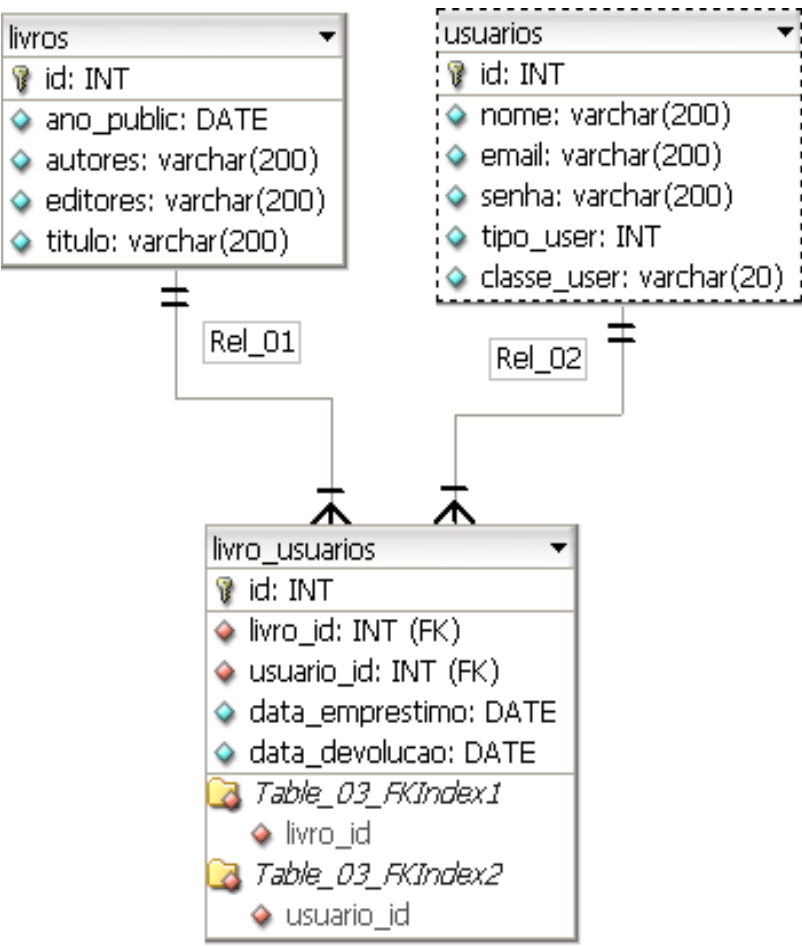

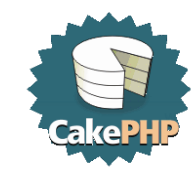

**Iniciando a aplicação O cake possui uma excelente ferramenta para geração da aplicação e de várias partes de código. A ferramenta chama-se bake.**

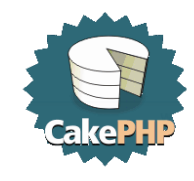

#### **Criando um projeto:**

**cd /var/www/cake/ php cake/scripts/bake.php -project /var/www/cake/conference Após responder y para as perguntas, toda a estrutura de diretórios é criada. Depois de criado o projeto é necessário criar a aplicação.**

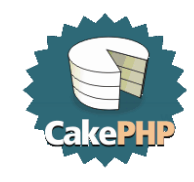

#### **Criando uma aplicação:**

**php cake/scripts/bake.php -app conference**

#### **Várias perguntas serão feitas neste momento:**

- **What database driver would you like to use? (mysql/mysqli/mssql/sqlite/postgres/odbc) – qual database. Neste caso mysql**
- **What is the hostname for the database server? - localhost**
- **What is the database username? - elton (ou outro usuario)**
- **What is the database password? - senha**
- **What is the name of the database you will be using? - qual é a base de dado usada. Neste exemplo cake. Esta base de dados e as tabelas devem ser previamente criadas.**

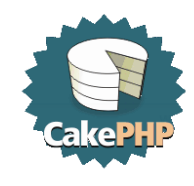

- **Enter a table prefix? - caso as tabelas tenham algum prefixo no seu nome. Neste caso – n**
- **Look okay? (y/n) confirmar com y caso tudo esteja correto**
- **Neste momento foi criado as configurações de conexão com a base de dados da aplicação. Estas configurações foram salvas em /var/www/cake/conference/config/database. php**
- **e podem ser alteradas posteriormente.**

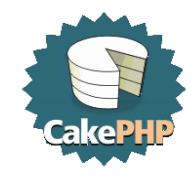

**Agora é solicitado a opção de gerar o Modelo, a Visão ou o Controle da aplicação.**

**Gerando o Modelo: O bake conecta na base de dados e encontra as tabelas existentes. Você pode escolher para qual das tabelas irá criar o modelo. Inicialmente vamos escolher a tabela Livro digitando seu número da lista mostrada.**

● **Would you like to supply validation criteria for the fields in your model? (y/n)- se deseja fornecer critérios de validação para os campos da tabela. Neste caso y. É apresentado cada um dos campos e, de acordo com seu tipo na tabela é apresentado algumas validações. Por exemplo o campo id pode ser validado para VALID\_NOT\_EMPTY ou VALID\_NUMBER.**

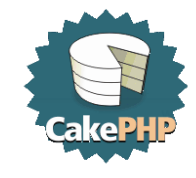

- **Would you like to define model associations (hasMany, hasOne, belongsTo, etc.)? (y/n) – se é necessário definir associações entre os modelos. Existem quatro associações:**
	- **hasOne: possui um**
	- **hasMany: possui muitos**
	- **belongsTo: pertence a**
	- **hasAndBelongsToMany: tem e pertence a muitos Neste modelo não é preciso associação.**
- **Cake test suite not installed. Do you want to bake unit test files anyway? (y/n) - se é preciso gerar os arquivos para o PHPUnit. Neste caso n**

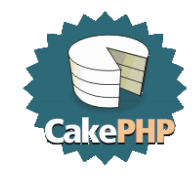

#### **Agora é preciso criar o Controle. Executando novamente o comando:**

**php cake/scripts/bake.php -app conference**

- **Possible Controllers based on your current database – escolher o Livros**
- **Would you like bake to build your controller interactively? y**
- **Would you like this controller to use other models besides 'Livro'? (y/n) – se é necessário usar mais de um modelo. Neste caso n**
- **Would you like this controller to use other helpers besides HtmlHelper and FormHelper? (y/n) – se são necessários outros ajudantes além do gerador de Html e Forms. Pode ser usado o de Ajax. Neste momento n**

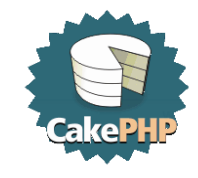

- **Would you like this controller to use any components? (y/n) – se é preciso usar algum componente especial. n**
- **Would you like to use Sessions? (y/n) – usar sessões sempre é interessante, então y**
- **Would you like to include some basic class methods (index(), add(), view(), edit())? (y/n) - aqui está toda a graça de usar o bake. Ele pede se deseja criar métodos básicos como o de adição, exclusão,etc. Responder y reduz um monte de trabalho depois.**
- **Would you like to create the methods for admin routing? (y/n) – neste caso n**
- **y para confirmar e n para a geração dos arquivos para o PHPUnit**

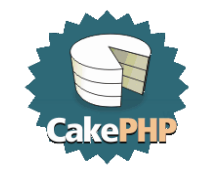

**E, finalmente, para gerar a Visão, executar novamente o comando anterior, escolher a opção V e o número do Livros.**

- **Would you like to create some scaffolded views (index, add, view, edit) for this controller? - ele vai criar a visão para os métodos básicos de inserção, exclusão, etc. Responder y**
- **Would you like to create the views for admin routing?**  $(y/n) - n$

#### **Pronto. Está criado a primeira parte da aplicação. O mesmo pode ser feito para a tabela usuarios.**

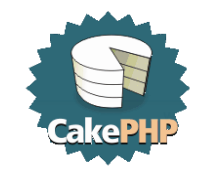

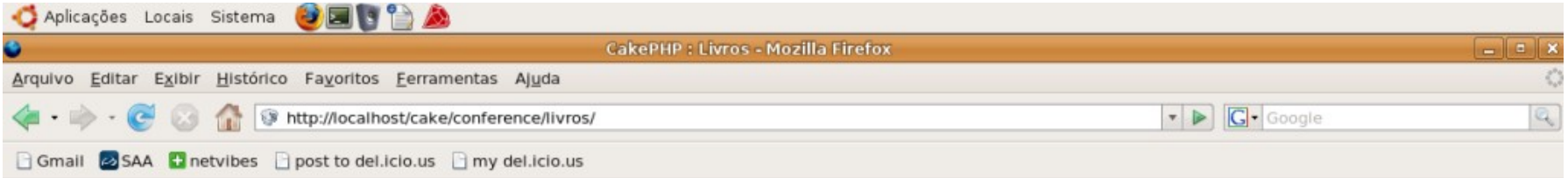

#### CakePHP Rapid Development

#### **List Livros**

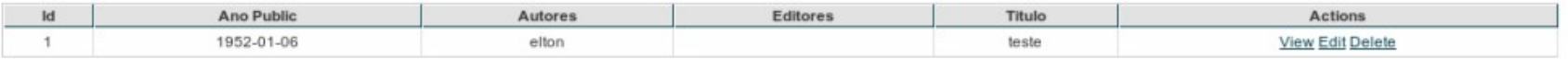

· New Livro

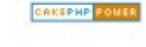

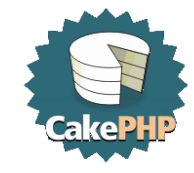

**A tabela livro\_usuarios é uma tabela associativa. Assim, no momento da geração do modelo deve ser respondido y para a pergunta: Would you like to define model associations (hasMany, hasOne, belongsTo, etc.)? (y/n) O bake vai automaticamente identificar a existência do relacionamento: LivroUsuario belongsTo Usuario? (y/n) – y LivroUsuario belongsTo Livro? (y/n) - y**

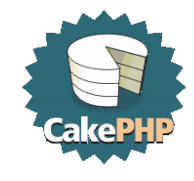

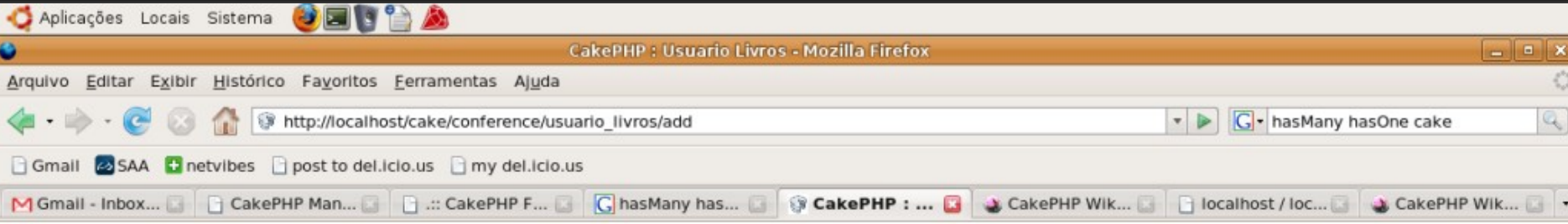

#### CakePHP Rapid Development

#### **New Usuario Livro**

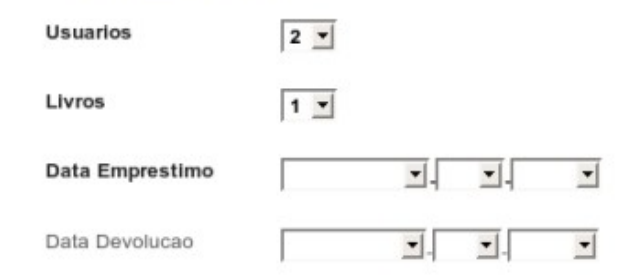

Add

- · List Usuario Livros
- · View Usuarios
- · Add Usuarios
- · View Livros
- · Add Livros

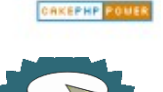

#### **Customizando**

**Na visão de adição de empréstimos aparece o código do aluno e o código do livro. Vamos alterar para aparecer o nome. No arquivo controllers/livro\_usuarios\_controller.php no método add() existe uma linha:**

**\$this->set('usuarios', \$this->LivroUsuario->Usuario->generateList());**

**O generateList() é usado para gerar um array com os dados da tabela. Quando não são passados parâmetros o array é gerado apenas com os ids da tabela.**

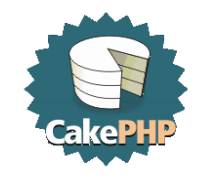

### **Customizando**

#### **Alterando para :**

**\$this->set('usuarios', \$this->LivroUsuario->Usuario- >generateList(null, 'nome', null,'{n}.Usuario.id', '{n}.Usuario.nome'));**

**Desta forma o array é gerado com id como chave e o nome do usuário como valor. Assim é gerado na tela um select mais interessante. O mesmo pode ser feito com o livro:**

**\$this->set('livros' , \$this->LivroUsuario->Livro->generateList(null, 'titulo' , null, '{n}.Livro.id', '{n}.Livro.titulo'));**

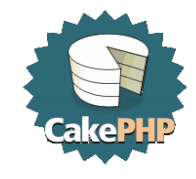

#### **Customizando**

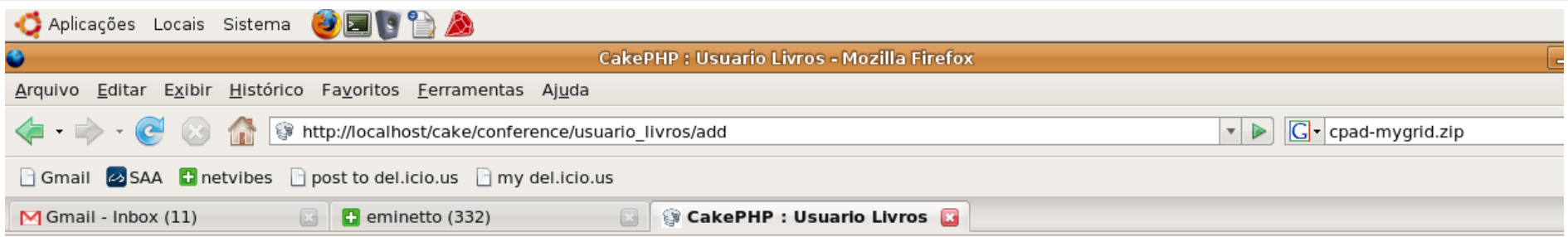

#### CakePHP Rapid Development

#### New Usuario Livro

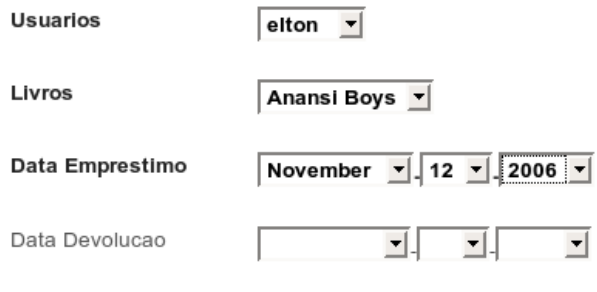

 $Add$ 

· List Usuario Livros

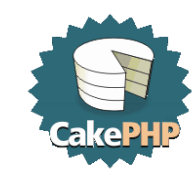

**O Cake possui uma série de Helpers para auxiliar no desenvolvimento. Um destes Helpers é o de Ajax. Ele usa as bibliotecas JavaScript Prototype e script.aculo.us que devem ser copiadas para o diretório webroot/js/ da aplicação. Vamos fazer um pequeno exemplo. Uma pequena busca de livros usando Ajax. Primeiro é preciso criar um novo controlador para a aplicação. No diretório controllers foi criado um novo arquivo, chamado buscas\_controller.php:**

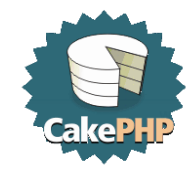

```
PHP Conference Brasil
<?php
class BuscasController extends AppController
{
    var $name = 'Buscas';
    var $helpers = array('Html', 'Ajax' ); //uso dos helpers
    var $uses = array("Livro"); //indica qual modelo usar
    //funcao da pagina inicial
    function index()
    {
     }
    //funcao que sera executada por AJAX para retornar os livros
    function update ()
    {
        $consulta = $this->params["form"]["titulo"]."%";
        $this->set('livros',$this->Livro->findAll("titulo LIKE '$consulta'"));
        $this->layout = "ajax";
    }
}
?>
```
**O próximo passo é criar as visões. No diretório views deve-se criar um diretório para as views da aplicação. Neste caso chamamos de buscas. Os arquivos correspondentes aos métodos do controlador foram criados: index.thtml update.thtml**

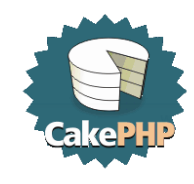

#### **index.thtml**

**<?php echo \$html->charsetTag('UTF-8')?> <?php echo \$javascript->link('prototype')?> <?php echo \$javascript->link('scriptaculous.js?load=effects')?>**

**<?php echo \$ajax->form(array('action' => '/buscas/update'), 'livro' , array('update' => 'resultados')); ?> <input type="text" name="titulo"> <input type="submit" value="Pesquisar"> <div id="resultados"> </div>**

**As primeiras linhas carregam os arquivos .js necessários. Com o \$ajax->form é criado um formulário cujo action é a função update. Os outros parâmetros são o modelo (livro) e as opções (neste caso está definindo que a função update vai alterar a div resultados).**

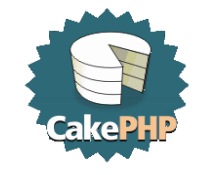

```
update.thtml
<?php echo $ajax->div('resultados'); ?>
<?php foreach($livros as $livro) {
     echo $livro['Livro']['titulo']."<br>";
}
?>
<?php echo $ajax->divEnd('resultados'); ?>
```
#### **Este é o código que irá mostrar os resultados.**

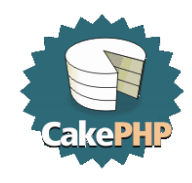

## **Conclusões**

•**Desenvolver usando frameworks facilita a padronização e trabalho em equipe.**

- •**Acelera o ciclo de desenvolvimento.**
- •**Cake é fácil de aprender.**
- •**Cake usa uma estrutura de arquivos prática e simples**
- •**Tem um nome legal :-)**

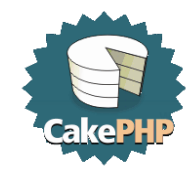

### **Referências**

- **[http://www.cakephp.org](http://www.cakephp.org/)**
- **[http://www.cakephp.com.br](http://www.cakephp.com.br/)**

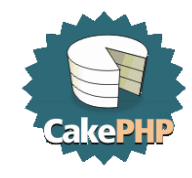

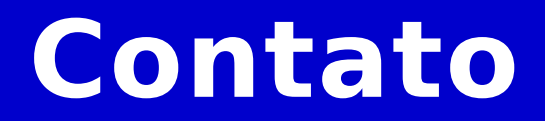

#### **Elton Luís Minetto [eminetto@gmail.com](mailto:eminetto@gmail.com) http://www.eltonminetto.net**

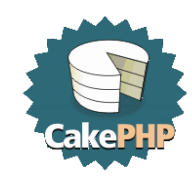